### スカラネット・パーソナルからの

# 在学猶予願(在学届)の提出について

貸与終了後、引き続き本学大学・大学院に在学している期間は、「在学猶予願」により奨学金の返 還期限が猶予されます。「在学猶予願」はスカラネット・パーソナルを通じて提出します。

在学中に繰上返還を予定している場合も必ず提出してください。在学猶予願が未提出の場合、貸 与終了後 7 か月目より返還が開始します。

### 在学猶予願の提出期限

貸与終了後、スカラネット・パーソナルから 速やかに提出 してください。

原則、毎月末日までに提出された在学猶予願を、翌月 10日に大学が証明を行い機構に提出します。 (例:5/25 に在学猶予願を入力⇒6/10 に大学が証明)

### 在学猶予願の提出方法

 1 スカラネット・パーソナルにログイン [https://scholar-ps.sas.jasso.go.jp](https://scholar-ps.sas.jasso.go.jp/)  未登録者はスカラネット・パーソナルの新規登録をしてください。 ① スカラネットにログイン ⇒ ② 各種届願・繰上 のタブを選択

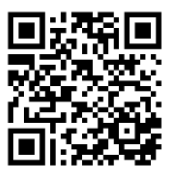

スカラネット・パーソナル ログイン画面はこちらから⇒

#### 2 ワンタイムパスワードを取得

- ① 「ワンタイムパスワードの取得画面へ」にてパスワードを取得
- ② 取得したワンタイムパスワードを使用して「各種届出・願出・繰上返還」へログイン

#### 3 在学猶予願を提出

- ① 種別を選択⇒② 誓約事項に同意⇒③ 在学猶予を願い出る奨学生番号を選択⇒
- ④ 学校情報※を入力(本学の学校番号 205020-00)⇒ ⑤ 在学状況※を入力⇒⑥送信 ※④学校情報と⑤在学状況の入力時の注意事項については裏面

#### 4 手続き方法の詳細

提出方法の詳細は、マニュアル「在学猶予願を提出する方法」を参照して ください。 不明な点がある場合は、教務・学生室にお問合せください。 マニュアルはこちらから⇒

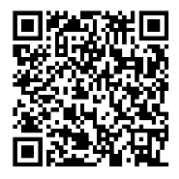

### <入力時の注意事項>

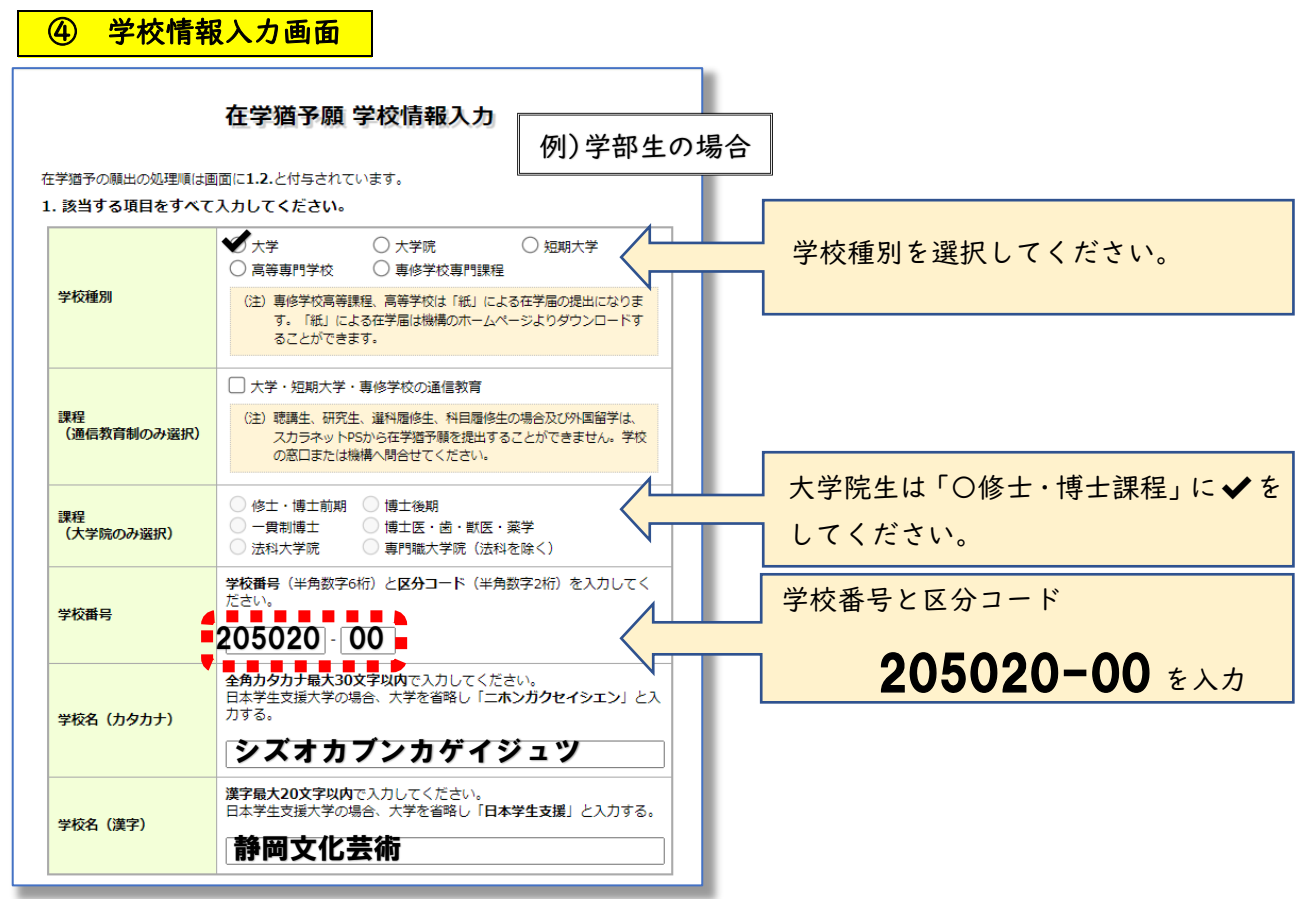

## ⑤ 現在校在学状況入力画面

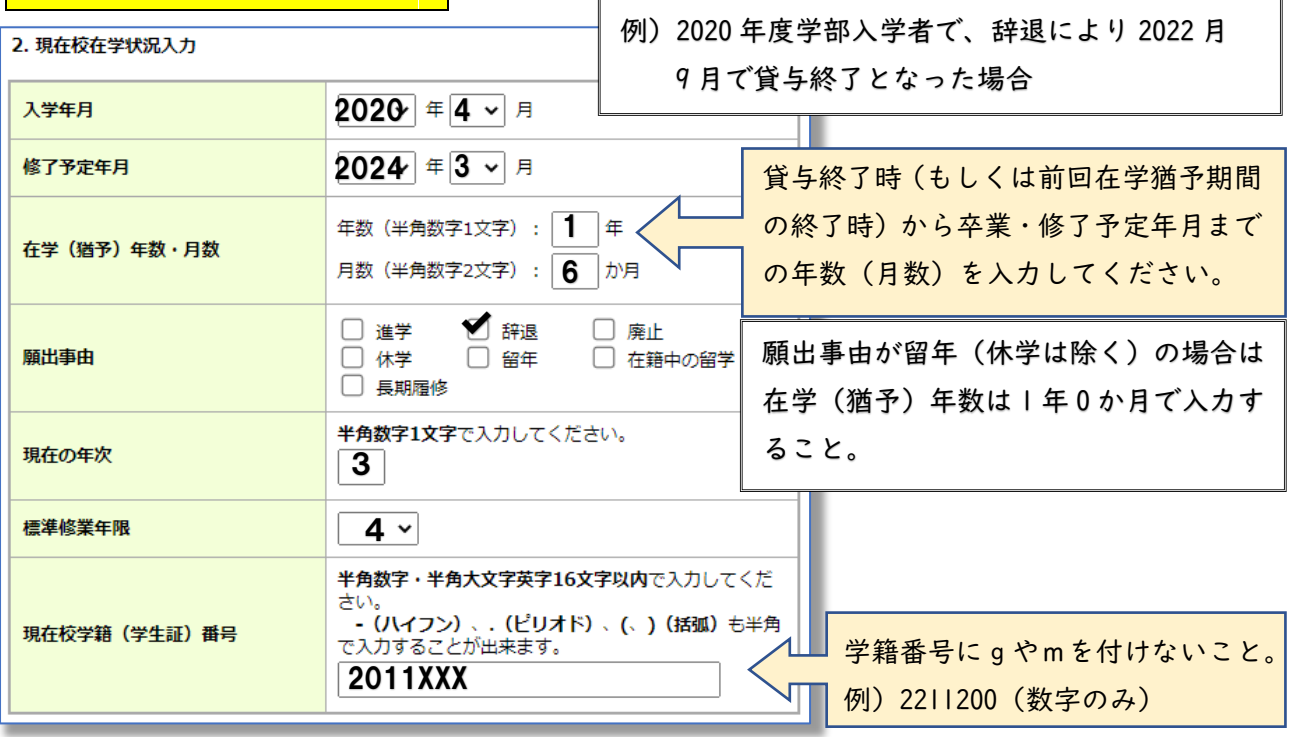

静岡文化芸術大学 教務・学生室 TEL:053-457-6121